# **การพัฒนาแมแบบ**

#### **4.1 บทนํา**

สําหรับบทนี้จะกลาวถึงการพัฒนาแมแบบตามที่ออกแบบในบทที่ 3 โดยจะ กลาวถึงภาษาที่ใชในการพัฒนาซึ่งอธิบายรายละเอียดในหัวขอ 4.2 และเครื่องมือที่ใชในการวิจัย เนื่องจากงานวิทยานิพนธที่นําเสนอเปนการเสนอแนวคิดเพื่อปรับปรุงประสิทธิภาพการทํางานของ ้เว็บแคชชิง โดยนำเสนอแม่แบบการทำงานจึงไม่เน้นการพัฒนาโปรแกรมประยุกต์เพื่องานใดงาน หนึ่งโดยเฉพาะแตจะใชเครื่องมือที่มีอยูหรือมีการพัฒนาขึ้นมาเองบางสวนในการทํางานเพื่อเสนอ ให้เห็นภาพการทำงาน และแสดงให้เห็นว่าแม่แบบที่นำเสนอสามารถใช้งานได้จริง เครื่องมือ สําหรับงานวิจัยนี้ประกอบดวย โปรแกรม webmining เปนโปรแกรมที่ทํางานในหนวยการทํา เหมืองข้อมูลบันทึกการใช้งานเว็บซึ่งได้อธิบายการทำงานและการพัฒนาในหัวข้อ 4.3 ในหัวข้อ 4.4 อธิบายการพัฒนาโปรแกรม Jproxy ทํางานในหนวยการทํางานเว็บแคชชิง หัวขอ 4.5 อธิบายการใช ึ่งานโปรแกรม Wget ที่ใช้ทำหน้าที่ร้องขอข้อมูลล่วงหน้าเป็นส่วนหนึ่งของหน่วยการดึงข้อมูล ลวงหนาและหัวขอ 4.6 อธิบายการพัฒนาโปรแกรม GetURL ที่ใชสําหรับทดสอบการทํางานของ ้ระบบซึ่งไม่ได้ทำงานอยู่ในหน่วยการทำงานใด แต่เป็นเครื่องมือที่มีส่วนสำคัญเพื่อใช้ในการ ทดสอบระบบ สําหรับหัวขอ 4.7 เสนอบทสรุปของการพัฒนาแมแบบ

# **4.2 ภาษาที่ใชในการพัฒนา**

การพัฒนาโปรแกรมเพื่อใชในงานวิทยานิพนธในสวนของการเตรียมขอมูลพัฒนา โดยใช้ภาษา Perl เนื่องจากเป็นภาษาที่ใช้จัดการข้อมูลประเภทข้อความได้อย่างมีประสิทธิภาพ เนื่องจากขอมูลหลักที่ใชในงานวิจัยเปนขอมูลที่บันทึกในรูปของขอความในแฟมขอมูล สําหรับ ภาษาที่ใชพัฒนาเครื่องมืออีกตัวคือ ภาษาจาวา (JAVA) ซึ่งใชพัฒนาโปรแกรมเว็บแคชชิงที่ใชใน งานวิทยานิพนธ์ และโปรแกรมร้องขอข้อมูลเว็บสำหรับการทดสอบการทำงาน

### **4.3 การพัฒนาโปรแกรมสวนการทําเหมืองขอมูลบันทึกการเขาใชงาน**

โปรแกรมการทํางานในสวนนี้เปนสวนการทํานายกฎความเชื่อมโยงเรียกวา webmining โดยมีการทำงานย่อย 2 ขั้นตอนคือการเตรียมข้อมูล และการสร้างกฎ ซึ่งกระบวนการ เตรียมขอมูลในงานวิทยานิพนธนี้จะพัฒนาโปรแกรมเพื่อใชงานเองชื่อ preparedata สําหรับการ ทํางานในการสรางกฎจะใชโปรแกรมชื่อ apriori จากงานวิจัยของ Borgelt [Borgelt, 2002] สําหรับ ดําเนินการเรียกใชโปรแกรม webmining ดวยคําสั่งดังนี้

> webmining.pl rawdataname transactionfilename outputfilename |-----(1)------|-------(2)------|---------(3)----------|-------(4)------|

โดยรายละเอียดของคําสั่งประกอบดวย

- (1) webmining.pl คือ ชื่อของโปรแกรมใชสําหรับเรียกการทํางานเพื่อทํานาย คำร้องขอในอนาคต
- (2) rawdataname คือชื่อแฟมขอมูลบันทึกการเขาใชงานที่บันทึกโดยโปรแกรม เว็บแคชชิง
- (3) transactionfilename คือชื่อแฟมขอมูลของขอมูลที่ผานการเตรียมขอมูลให เหมาะสําหรับการหากฎความเชื่อมโยง
- (4) outputfilename คือชื่อแฟ้มข้อมูลสำหรับบันทึกกฎความเชื่อมโยงที่ได้จาก การทํานายดวยขั้นตอนวิธี apriori

้ขั้นตอนการทำงานของคำสั่งข้างต้นประกอบด้วย โปรแกรมทำการอ่านข้อมูลจาก บันทึกการเขาใชงานของเว็บแคชชิงหลังจากนั้นนําขอมูลผานกระบวนการเตรียมขอมูลดวย โปรแกรม preparedata ซึ่งจะอธิบายการพัฒนาโปรแกรมนี้ในหัวข้อที่ 4.3.1 และใช้ข้อมูลที่ผ่าน กระบวนการเตรียมขอมูลนี้หากฎความเชื่อมโยงโดยอธิบายการใชงานโปรแกรม apriori เพื่อสราง กฎในหัวขอที่ 4.3.2

การพัฒนาโปรแกรม prepapredata ใชสําหรับเตรียมขอมูลมีการทํางานใน โปรแกรมดังนี้

- Clean เป็นส่วนการทำงานที่ทำหน้าที่อ่านข้อมูลดิบจากบันทึกการเข้าใช้งานเว็บ แลวคัดเฉพาะขอมูลที่ใชวิเคราะหบันทึกลงในแฟมขอมูล
- Group ทําหนาที่รวมขอมูลบันทึกการใชงานเว็บที่มีหมายเลขไอพีเดียวกันเปน กลุมเดียวกัน
- Cluster ทำหน้าที่ระบุผู้ใช้งานโดยพิจารณาเปรียบเทียบช่วงเวลาของการร้องขอ ข้อมลของผ้ใช้
- Extract ทำหน้าที่สกัดข้อมูลเพื่อสร้างเป็นรายการการดำเนินการสำหรับนำไป สรางกฎความเชื่อมโยง

รายละเอียดของการพัฒนาโปรแกรมการทำงานทั้ง 4 ขั้นตอนอธิบายในหัวข้อที่

4.3.1.1, 4.3.1.2, 4.3.1.3 และ 4.3.1.4 ตามลําดับดังนี้

4.3.1.1 *ฟงกชันการทําความสะอาด (Clean)* ทําหนาที่อานขอมูลจากบันทึกการเขาใชงานเว็บแลว ี คัดเอาเฉพาะข้อมูลที่ต้องการโดยอาศัยคำสั่งของโปรแกรม awk ซึ่งเป็นโปรแกรมที่มีใช้ งานบนระบบปฏิบัติการยนิกซ์ บันทึกผลลัพธ์จากการคัดข้อมลลงในแฟ้มข้อมูล ซึ่งข้อมูล ้ที่ผ่านการทำความสะอาดจะนำไปใช้ต่อในส่วนการทำงานการจัดกล่ม ตัวอย่างการทำงาน เชนจากขอมูลดิบตามภาพประกอบ 4-1 เมื่อผานกระบวนการทําความสะอาดขอมูลผลที่ได แสดงดังภาพประกอบ 4-2

ึภาพประกอบ 4-1 ตัวอย่างข้อมูลดิบจากบันทึกการเข้าใช้งานเว็บของ cache.psu.ac.th

<sup>1124070108.630 6 172.30.3.54</sup> TCP\_IMS\_HIT/304 218 GET http://www.startnow.com/ieb/res/navhlpconfig.xml - NONE/- application/xml 1124070415.377 0 172.30.3.54 TCP\_IMS\_HIT/304 218 GET http://www.startnow.com/ieb/res/navhlpconfig.xml - NONE/- application/xml 1124070795.026 1760 192.168.2.42 TCP\_MISS/200 1123 GET http://tcruskit.telstra.net/cgi-bin/trace - DIRECT/203.50.1.77 text/html 1124070796.923 1791 192.168.2.42 TCP\_MISS/200 581 GET http://www.telstra.net/bpgstr\_u.gif - DIRECT/203.50.5.178 text/html 1124070796.923 1760 192.168.2.42 TCP\_MISS/200 577 GET http://www.telstra.net/bpgstr.gif - DIRECT/203.50.5.178 text/html 1124070798.180 1230 192.168.2.42 TCP\_MISS/200 482 GET http://tcruskit.telstra.net/bpgstr\_u.gif - DIRECT/203.50.1.77 text/html 1124070798.180 1244 192.168.2.42 TCP\_MISS/200 480 GET http://tcruskit.telstra.net/bpgstr.gif - DIRECT/203.50.1.77 text/html 1124070799.506 1260 192.168.2.42 TCP\_MISS/404 481 GET http://tcruskit.telstra.net/favicon.ico - DIRECT/203.50.1.77 text/html

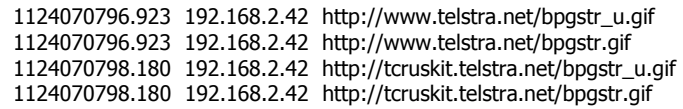

ภาพประกอบ 4-2 ตัวอยางขอมูลที่ผานขั้นตอนการทําความสะอาดขอมูล

- 4.3.1.2 *ฟงกชันการจัดกลุม (Group)* โปรแกรมในสวนนี้ทําหนาที่รวมกลุมขอมูลใหเปนชุด เดียวกัน โดยจัดกลุมตามไอพีซึ่งทําการเปรียบเทียบขอมูลคํารองขอที่มีไอพีเดียวกันเก็บ รวบรวมและบันทึกในแฟมขอมูลเดียวกัน
- 4.3.1.3 *ฟังก์ชันการระบุผู้ใช้ (Cluster)* ทำหน้าที่ระบุผู้ใช้จากกลุ่มผู้ใช้ที่มีหมายเลขไอพีเดียวกัน ซึ่ง แบงแยกการทํางานของผูใชดวยชวงเวลาของการใชงาน (Time gap: ∆t) ซึ่งเทากับ 73 นาที โดยคาตัวเลขที่ไดมาจากการวิเคราะหในหัวขอที่ 4.3.2.1 กลาวคือถาคํารองขอของผูใชที่ ลําดับติดกันมีระยะเวลาความหางเกินกวาคาที่กําหนดจะพิจารณาวา คํารองขอ ณ. ้ตำแหน่งนั้นเป็นต้นไปเป็นการร้องขอของผู้ใช้รายอื่น ทำการแบ่งและบันทึกข้อมูลลง แฟมขอมูล
- 4.3.1.4 *ฟงกชันการสกัดขอมูล (Extract)* ทําหนาที่แปลงขอมูลใหเหมาะกับการวิเคราะหโดยนํา ขอมูลของแตละกลุมผูใชจากกระบวนการการระบุผูใชรวบรวมเปนแฟมขอมูลเดียวกัน ซึ่ง ้ ทำการคัดข้อมลเวลาออกไปเนื่องจากไม่ใช้ในการวิเคราะห์ และให้หมายเลขคำร้องขอเพื่อ ้ สร้างรายการการคำเนินของผ้ใช้รายหนึ่ง ตัวอย่างการทำงานเช่น จากตัวอย่างข้อมูลใน ภาพประกอบ 4-2 เมื่อผานกระบวนการจัดกลุมและระบุผูใชจะไดขอมูลบันทึกใน แฟมขอมูลเดียวกันเนื่องจากเปนขอมูลที่มีหมายเลข IP เดียวกันและเวลาในการรองขอ ้ต่อเนื่องจึงเป็นการดำเนินการของผู้ใช้รายหนึ่งตามสมมติฐานที่ได้อธิบายในบทที่ 3 ดังนั้น เมื่อนําขอมูลขางตนมาสกัดเพื่อใหเหลือเฉพาะขอมูลที่จะนําไปวิเคราะหดวยขั้นตอนวิธี Apriori จะไดตัวอยางรายการการดําเนินการของผูใชรายหนึ่งแสดงดังภาพประกอบ 4-3

15 http://tcruskit.telstra.net/bpgstr\_u.gif

ภาพประกอบ 4-3 ตัวอยางขอมูลที่ผานการแปลงเพื่อนําไปสรางกฎความเชื่อมโยง

<sup>15</sup> http://www.telstra.net/bpgstr\_u.gif

<sup>15</sup> http://www.telstra.net/bpgstr.gif

<sup>15</sup> http://tcruskit.telstra.net/bpgstr.gif

## **4.3.2 การพัฒนาโปรแกรมสวนการสรางกฎความเชื่อมโยง**

ึการสร้างกฎความเชื่อมโยงใช้ข้อมูลสองชนิดในการทำงานคือ ข้อมูลบันทึกการ เขาใชเครื่องคอมพิวเตอรของศูนยคอมพิวเตอรมหาวิทยาลัยสงขลานครินทรใชเพื่อวิเคราะห คาเฉลี่ยชวงเวลาการใชงานของผูใชและขอมูล web access log ของ cache.psu.ac.th สําหรับการ สรางกฎความเชื่อมโยง ซึ่งอธิบายการดําเนินการในแตละสวนดังนี้

## 4.3.2.1 การวิเคราะหหาคาเฉลี่ยชวงเวลาการใชงาน

ึการทดสอบใช้ข้อมูลบันทึกการเข้าใช้งานเครื่องคอมพิวเตอร์ของศูนย์คอมพิวเตอร์ ้มหาวิทยาลัยสงขลานครินทร์ในระยะเวลา 3 เดือนคือ เดือนกมภาพันธ์ เดือนมีนาคม และเดือน ี เมษายน พ.ศ. 2548 การที่เลือกรวบรวมข้อมูลในช่วงเวลาข้างต้นมาใช้เนื่องจากเป็นช่วงเวลาที่ ี สามารถนำมาเป็นตัวแทนการใช้งานเครื่องคอมพิวเตอร์ของผู้ใช้โดยภาพรวมได้ เพราะมีลักษณะ ึ ของการทำงานครอบคลุมทั้งช่วงที่มีการใช้งานมากคือ เดือนกุมภาพันธ์ซึ่งเป็นระยะเวลาที่มีการ เรียนการสอนปกติและเดือนมีนาคมที่มีการใชงานลดลงเพราะเปนชวงของการสอบปลายภาคและ เริ่มปดภาคเรียน สําหรับเดือนเมษายนก็จะเปนชวงเวลาที่ปดภาคเรียนของภาคเรียนปกติแตเริ่มมี การเรียนการสอนของภาคการเรียนฤดูรอนซึ่งจะมีจํานวนผูใชงานเครื่องคอมพิวเตอรเพิ่มขึ้นแตอาจ ไม่สงเท่าช่วงเวลาเปิดเรียนตามปกติ นำข้อมลทั้ง 3 เดือนมาวิเคราะห์หาระยะเวลาเฉลี่ยการใช้งาน เครื่องคอมพิวเตอรของผูใชรายหนึ่งๆ ในแตละเดือน ผลที่ไดแสดงดังภาพประกอบ 4-4

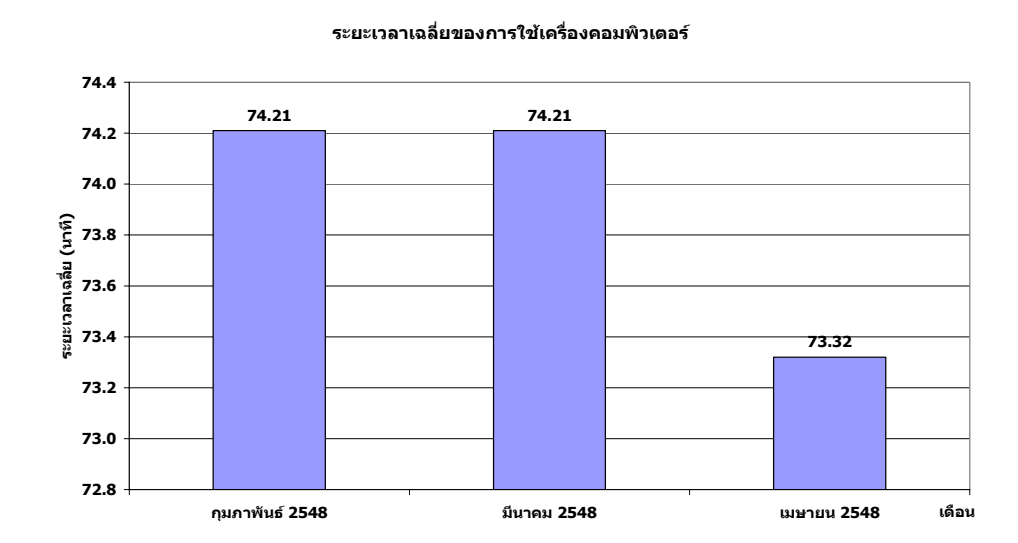

ิภาพประกอบ 4-4 กราฟแสดงค่าเฉลี่ยระยะเวลาการใช้งานคอมพิวเตอร์ของผู้ใช้ในแต่ละเดือน

เพราะฉะนั้นระยะเวลาเฉลี่ยของการใชงานจะไดวา (74.21+74.21+73.32)/3 เท่ากับ 73 นาที ซึ่งค่าเฉลี่ยที่ได้นำไปใช้ในการวิเคราะห์เพื่อแบ่งช่วงการดำเนินการของสำหรับระบุ ผูใชในขั้นตอนการเตรียมขอมูล

# 4.3.2.2 การสรางกฎความเชื่อมโยง

สรางกฎความเชื่อมโยงจากขอมูลที่ไดในขั้นตอนการเตรียมขอมูลแตเนื่องจากการ หากฎความเชื่อมโยงจากข้อมูล URL ที่เป็นตัวอักษรทำให้เสียเวลาและพื้นที่บันทึกกฎสำหรับการ ทํางาน เพราะฉะนั้นเพื่อชวยใหสามารถทําการสรางกฎไดดีจะทําการเขารหัสขอมูล URL เปน ตัวเลข ตัวอยางเชนจากขอมูลในภาพประกอบ 4-4 ทําการเขารหัสขอมูล URL สวนหมายเลขการ ดําเนินการยังคงเดิมบันทึกขอมูลลงแฟมขอมูลโดยขอมูลในเขตขอมูลแรกหมายถึงลําดับเลขของ การดําเนินการเพื่อใชสําหรับแปลงเปนรายการการดําเนินการและเขตขอมูลที่สองคือURL ที่มีการ เขารหัสเปนตัวเลข โดยทําการกําหนดคาตัวเลขให URL แตละตัวดวยโปรแกรมการเขารหัส แสดงผลที่ไดจากการทํางานดังภาพประกอบ 4-5

ภาพประกอบ 4-5 ตัวอยางขอมูลที่เขารหัส URL เพื่อใชในการหากฎความเชื่อมโยง

นําขอมูลที่เขารหัสทั้งหมดแปลงใหอยูในรูปของรายการการดําเนินการ โดยการ ้คัดข้อมูลที่มีหมายเลขการคำเนินการเดียวกันรวมข้อมูลเป็นกลุ่มเดียวกันและบันทึกข้อมูลแต่ละการ ดําเนินการ รายละเอียดของรหัสโปรแกรมดูไดจากภาคผนวกค ตัวอยางรายการการดําเนินการจาก ข้อมูลที่เข้ารหัสแสดงดังภาพประกอบ4-6 ซึ่งแต่ละบรรทัดจะหมายถึงรายการการดำเนินการร้องขอ ข้อมลของผ้ใช้รายหนึ่ง

ภาพประกอบ 4-6 ตัวอยางขอมูลเขารหัส URL ที่แปลงใหเปนรายการการดําเนนการ ิ

<sup>140 146 141 141 147 148 149 150 151 152 153 154 155 156 157 158 159 160 161 162 163 164 165 166 167 168</sup>  170 171 200 201 202 203 204 205 206 207 208 209 210 211 212 213 214 215 216 217 218 219 220 221 222 223 224 225 24 25 40 43 44 45 46 47 48 49 50 51 54 55 57

<sup>1112 1113 1114 1115 1116 1117 1118 1119 1120 1121 1122 1123 1124 1125 1126 1127 1128 1129 1130 1131</sup>  731 732 5827 5828

ิสร้างกฎความเชื่อมโยงจากข้อมูลเข้ารหัสที่ค่าสนับสนุนต่ำสุดและค่าความเชื่อมั่น ต่ําสุดที่แตกตางกันเพื่อหาคาสนับสนุนและคาความเชื่อมั่นต่ําสุดที่เหมาะสําหรับการทํางานของ ู แม่แบบ MineCache โดยเรียกใช้โปรแกรม apriori ซึ่งมีรูปแบบของคำสั่งในการเรียกใช้งานดังนี้

> apriori -s5 -c60 convert\_filename coderule\_filename |-(1)-|-(2)-|-(3)-|----------(4)-------|---------(5)---------|

โดยรายละเอียดของคําสั่งประกอบดวย

- (1) apriori คือชื่อโปรแกรมสําหรับการเรียกใชงานโปรแกรม
- (2) –s5 คือตัวเลือกการทํางานเพื่อกําหนดคาสนับสนุนต่ําสุดสําหรับหากฎความ เชื่อมโยง โดยพิมพสัญลักษณ "-" ตามดวยตัวอักษร s (support) และระบุคา ี สนับสนุนที่ต้องการซึ่งมีหน่วยเป็นเปอร์เซ็นต์ จากตัวอย่าง –s5 หมายถึง กําหนดใหคาสนับสนุนต่ําสุดเทากับ 5 เปอรเซ็นต
- (3) –c60 คือตัวเลือกการทํางานเพื่อกําหนดคาความเชื่อมั่นต่ําสุดสําหรับหากฎ ความเชื่อมโยง โดยพิมพสัญลักษณ "-" ตามดวยตัวอักษร c (confident) และ ระบุค่าความเชื่อมั่นที่ต้องการซึ่งมีหน่วยเป็นเปอร์เซ็นต์ จากตัวอย่าง –c60 ้หมายถึง กำหนดให้ค่าความเชื่อมั่นต่ำสุดเท่ากับ 60 เปอร์เซ็นต์
- (4) convert\_filename คือชื่อแฟมขอมูลที่บันทึกขอมูลรายการการดําเนินการ สําหรับหากฎความเชื่อมโยง
- (5) coderule\_filename คือชื่อแฟมขอมูลสําหรับบันทึกกฎความเชื่อมโยงที่ทํานาย ไดจากโปรแกรม apriori

จํานวนกฎความเชื่อมโยงที่ไดจากการทํางานของโปรแกรมสําหรับคาสนับสนุน ู้ต่ำสุดและค่าความเชื่อมั่นต่ำสุดที่แตกต่างกันแสดงดังภาพประกอบ 4-7

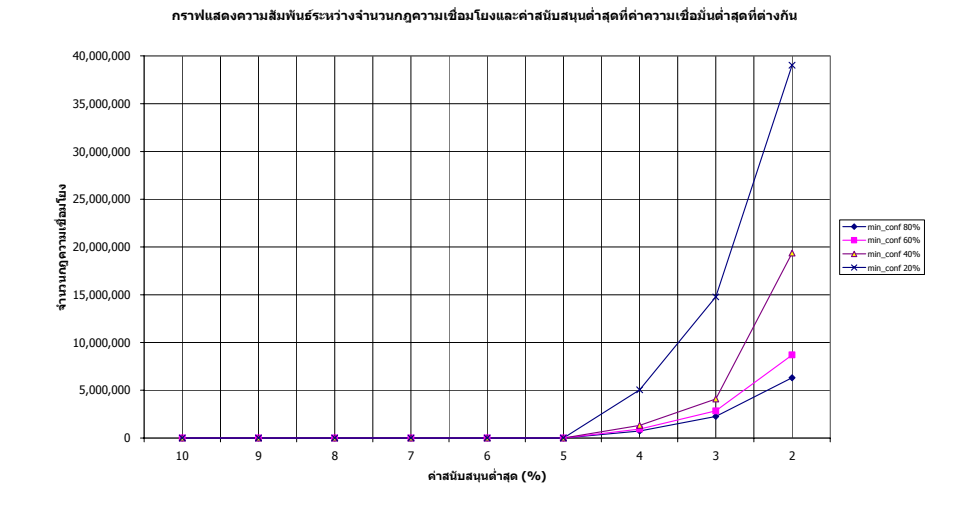

ภาพประกอบ 4-7 กราฟความสัมพันธระหวางจํานวนกฎที่ไดกับคาสนบสน ั ุนและคาความเชื่อมั่น ต่ําสุดที่แตกตางกัน

จากกราฟพบวาจํานวนกฎความเชื่อมโยงที่ไดเมื่อคาสนับสนุนต่ําสุดเทากับ 5 เปอรเซ็นตและคาความเชื่อมั่นเทากับ 60 เปอรเซ็นตจะไมแตกตางกัน เพราะฉะนั้นในงาน ้วิทยานิพนธ์ที่นำเสนอจะใช้ค่าสนับสนุนต่ำสุดเท่ากับ 5 เปอร์เซ็นต์ และค่าความเชื่อมั่นต่ำสุด 60 เปอรเซ็นตสําหรับการสรางกฎความเชื่อมโยง โดยกฎความเชื่อมโยงจะอยูในรูปแบบของ ถา...และ... และ ... แลว... (*if this and this and this then this*) ซึ่งกฎที่ไดยังเปนขอมูลเขารหัสที่เปน ตัวเลขดังนั้นตองทําการแปลงกลับมาเปนขอมูลปกติที่เปนขอความอานเขาใจไดซึ่งรายละเอียดของ รหัสโปรแกรมดูไดจากภาคผนวกค ตัวอยางของกฎความเชื่อมโยงที่ไดแสดงดังภาพประกอบ 4-8

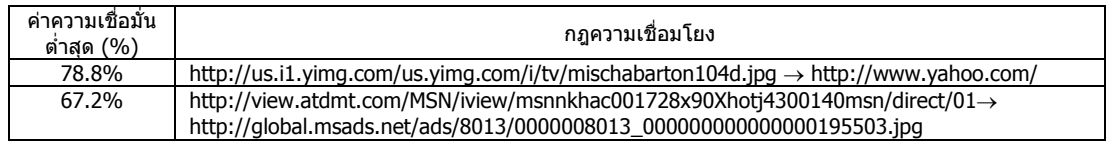

# ภาพประกอบ 4-8 ตัวอยางกฎความเชื่อมโยง

จากตัวอยางที่เสนอในภาพประกอบ4-8 กฎที่ไดจะมีความหมายวาถาผูใชเว็บมีการ ร้องขอข้อมูล http://us.i1.yimg.com/us.yimg.com/i/tv/avrillavigne104d.jpg แล้วมีความเป็นได้ 78.8 เปอรเซ็นตที่จะมีการรองขอ http://www.yahoo.com/ ดวย สําหรับการแปลความในแถวที่สองก็จะ เปนเชนเดียวกับแถวที่หนึ่ง

## **4.4 การพัฒนาโปรแกรมสวนการทํางานเว็บแคชชิง**

ในสวนการทํางานเว็บแคชชิงจะใชโปรแกรม Jproxy [Hsueh, 1997] พัฒนาดวย ภาษาจาวา ซึ่งเปนโปรแกรมแมแบบที่สามารถรองรับการทํางานกับผูใชบริการจํานวนหนึ่ง โดยทํา การปรับปรุงโปรแกรม Jproxy เพิ่มเติมเพื่อใหทํางานรองรับการทําการทําเหมืองขอมูลเว็บ โปรแกรม Jproxy ทําหนาที่เปนทั้งเว็บแคชชิงเพื่อบันทึก web object ที่รองขอและ proxy สําหรับ การเปนตัวกลางการติดตอระหวางเครือขายภายในการทํางานและเครือขายของภาควิชาวิทยาการ คอมพิวเตอรโปรแกรมประกอบดวยเมนูหลักสําหรับการสั่งงานทั้งหมด 4 เมนูดังภาพประกอบ 4-9

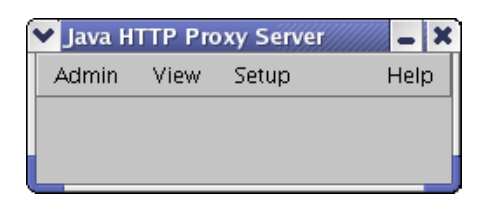

# ภาพประกอบ 4-9 หน้าจอหลักของโปรแกรม Jproxy

โปรแกรม J $\rm prox$  มีการทำงานแบบ Graphic User Interface  ${\rm (GUI)}^{3}$  โดยเมนูหลัก ของโปรแกรมประกอบดวยเมนู Admin, เมนู View, เมนู Setup และเมนู Help ซึ่งแตละเมนูมีการ ทํางานดังตอไปนี้

*เมนู Admin* เปนเมนูคําสั่งในการทํางานสําหรับผูดูแล (Administrator) โดยทํา หนาที่จัดการเกี่ยวกับ

- การเริ่มตนการทํางานของโปรแกรม
- การหยุดการทํางานของโปรแกรม
- การลบ web object ที่บันทึกในแคช
- การลบรูปภาพที่มาพรอมกับ web object ที่บันทึกในแคช
- การเตรียมคาทางสถิติใหมใหกับโปรแกรม กลาวคือเปนการตั้งคาเริ่มตนใหม ใหกับโปรแกรม
- การออกจากโปรแกรม

 $\overline{a}$ 

 $^3$  Graphic User Interface คือการติดต่อใช้งานโปรแกรมประยุกต์บนหน้าจอคอมพิวเตอร์ผ่านทางรูปภาพ หรือเมนู แทนการใช้คำสั่งที่ เป็นตัวอักษร โดยใช้เมาส์เป็นอปกรณ์ในการนำเข้าข้อมูล

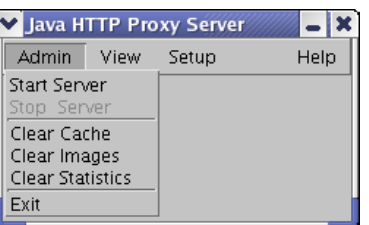

### หนาจอแสดงรายการดําเนินของเมนู Admin แสดงดังภาพประกอบ 4-10

#### ภาพประกอบ 4-10 เมนู Adminของโปรแกรม Jproxy

*เมนู View* เปนเมนูคําสั่งในการทํางานสําหรับแสดงสถานะการทํางานของ โปรแกรม และ web object ที่บันทึกในโปรแกรม ซึ่งสามารถแสดงสถานะดังนี้

- การตอบสนองจากเครื่องผูใหบริการ
- การร้องขอข้อมูลจากผู้ใช้บริการ
- แสดงรูปภาพที่บันทึกในแคช
- แสดงขอมูลของ web object ที่บันทึกในแคช
- แสดงคาทางสถิติขอการทํางาน ซึ่งประกอบดวย อัตราการพบขอมูลตามที่ ์ ต้องการในแคช (hit ratio) และอัตราจำนวนข้อมูลเป็นจำนวนไบต์ที่พบใน แคช (byte hit ratio)
- แสดงบันทึกสถานะของระบบ โดยประกอบดวยสถานะการเขาใชงานเว็บ (access log) และสถานะการทํางานที่ผิดพลาด (error log)

หน้าจอแสดงรายการดำเนินของเมนู View แสดงดังภาพประกอบ 4-11

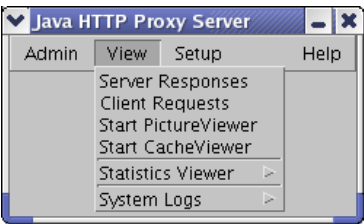

ภาพประกอบ 4-11 เมนู View ของโปรแกรม Jproxy

*เมนู Setup* เปนเมนูคําสั่งสําหรับการตั้งคาการทํางานตางๆของโปรแกรม ประกอบดวยการทํางานยอยๆอีก 2 การทํางานคือ

- การตั้งคาสําหรับเครือขายเชน หมายเลข IP พอรตของเครื่องที่ทําหนาที่เปน เว็บแคชชิงซึ่งคือเครื่องที่โปรแกรม Jproxy ทํางานอยูนั่นเอง และขีดจํากัด เวลาของการสงคํารองขอและการรอรับการตอบสนองเปนตน
- การตั้งคาสําหรับการบันทึกขอมูลการดําเนินการของโปรแกรม ซึ่งจะบันทึก ขอมูลการเขาใชงานเว็บ ความผิดพลาดที่เกิดขึ้น และจํานวนของบันทึกที่จะ บันทึก

หนาจอแสดงรายการดําเนินของเมนู Setup แสดงดังภาพประกอบ 4-12

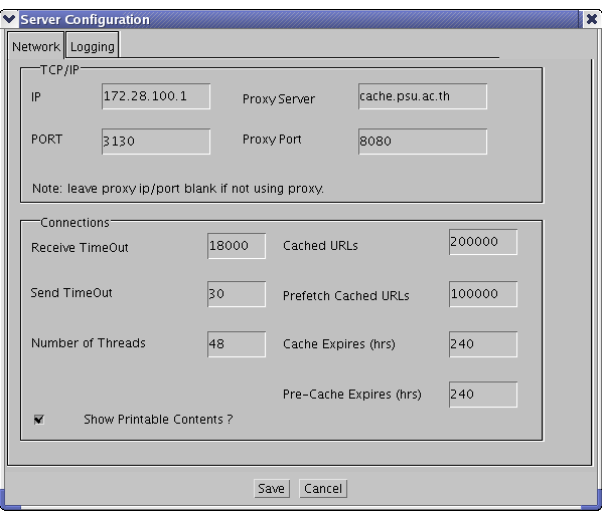

ภาพประกอบ 4-12 หนาตางสําหรับการตั้งคาของเครือขายในเมนู Setup ของโปรแกรม Jproxy

*เมนู Help*เปนเมนูสําหรับแสดงขอความชวยเหลือโดยเมนูยอย Help เปนเมนูที่จะ แสดงหน้าจอเพื่ออธิบายการใช้งานโปรแกรม Jproxy โดยสรุปและเมนูย่อย About แสดงข้อมูล ระบบที่โปรแกรม Jproxy ทํางานอยู หนาจอแสดงรายการดําเนินของเมนู Help แสดงดัง ภาพประกอบ 4-13

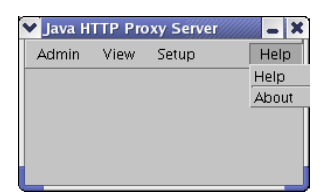

ภาพประกอบ 4-13 เมนู Help ของโปรแกรม Jproxy

การพัฒนาปรับปรุงโปรแกรม Jproxy จะทําการเพิ่มเติมการทํางานในสวนของการ แบ่งการบันทึกข้อมูลการร้องขอระหว่างการร้องขอด้วยโปรแกรม browser อื่นๆที่ไม่ใช้โปรแกรม browser สำหรับการร้องขอข้อมลล่วงหน้าในที่นี้คือโปรแกรม Wget โดยพิจารณาแยกการบันทึก ้ด้วย Agent และเพิ่มส่วนการทำงานในการวัดประสิทธิภาพการทำงานของเว็บแคชชิงซึ่งวัดด้วยค่า hit ratio และ byte hit ratio ใหกับโปรแกรม Jproxy

#### **4.5 โปรแกรม Wget**

โปรแกรม Wget เปนโปรแกรมประเภท Open source พัฒนาโดยกลุม GNU project [Tortonesi, 2003] ซึ่งใช้ภาษาซีในการพัฒนา ในงานวิทยานิพนธ์ที่นำเสนอใช้โปรแกรม Wget เปนโปรแกรมสําหรับรองขอขอมูลจากเว็บผานทางโพรโทคอล HTTP โดยโปรแกรม Wget ้มีการทำงานแบบ command line ซึ่งคือการเรียกใช้งานโปรแกรมด้วยการพิมพ์คำสั่ง และสามารถ ้ระบุตัวเลือกการทำงานเพื่อกำหนดรูปแบบการทำงานเช่น ร้องขอข้อมูล โดยอ่านข้อมูลคำร้องขอ จากแฟมขอมูล เปนตน ซึ่งขอมูลที่ตอบกลับบันทึกใน พื้นที่ที่ทําการเรียกโปรแกรม แตสามารถ กําหนดใหบันทึกในพื้นที่อื่นไดตามตัวเลือกที่ระบุ การทํางานของโปรแกรม Wget ในงาน ้วิทยานิพนธ์นี้จะร้องขอข้อมูลโดยนำคำร้องที่จะร้องขอจากแฟ้มข้อมูล และข้อมูลที่ส่งกลับ โปรแกรม Jproxy ทําการบันทึกขอมูลเมื่อมีการรองขอขอมูลนั้นๆผานโปรแกรมเว็บแคชชิงและ ้ บันทึกข้อมลในพื้นที่ที่กำหนดซึ่งบันทึก web object ตามประเภทของ Agent ที่ร้องขอ เช่นถ้า Agent ที่รองขอขอมูลคือ Wget บันทึก web object ในพื้นที่ของ Prefetched cache เปนตน ตัวอยาง รูปแบบของคําสั่งดังนี้

> Wget –delete-after –nd –i c:\request\rule.txt |-(1)-|----------(2)----------|----------(3)--------|

รายละเอียดของคําสั่งประกอบดวย

- (1) Wget คือคําสั่งเพื่อเรียกใชโปรแกรม
- (2) option คือตัวเลือกการทํางานซึ่งสามารถระบุคาเพื่อกําหนดการทํางานได หลายรูปแบบ แตในงานวิจัยนี้จะใชตัวเลือกการทํางาน 3 ชนิดคือ –delete-after, –nd และ -i โดย –delete-after หมายถึงใหโปรแกรม Wget ลบ ขอมูลที่รองขอมาไดทันทีหลักจากที่ไดรับขอมูลเนื่องจากโปรแกรม Jproxy จะบันทึกขอมูลแลวจึงไมจําเปนตองบันทึกเพิ่ม ตัวเลือก –nd หมายถึงบังคับ ใหโปรแกรมไมสรางไดเร็กทอรี่เพื่อบันทึกขอมูลและตัวเลือก –i หมายถึง ระบให้โปรแกรมร้องขอข้อมูลตามคำร้องขอที่อย่ในแฟ้มข้อมูล (3) ชื่อแฟ้มข้อมูลซึ่งบันทึกคำร้องขอหรือ URL ที่ต้องการร้องขอข้อมูล

ตัวอยางการทํางานแสดงดังภาพประกอบ 4-14

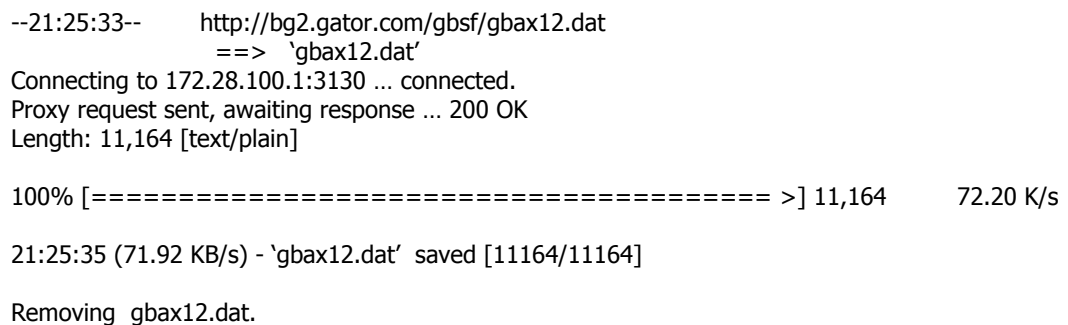

#### ภาพประกอบ 4-14 ตัวอยางการทํางานของโปรแกรมWget

ภาพประกอบ 4-14 เปนผลที่แสดงออกทางหนาจอเมื่อโปรแกรม Wget ทํางาน ซึ่ง แสดงรายละเอียดของการทํางานคือ ระบุเวลาที่ทําการรองขอขอมูล URL ที่รองขอ และชื่อ ไฟลขอมูลที่ตองการ ในบรรทัดถัดมาแสดงหมายเลข IP ของการเครื่องใหบริการ proxy ที่ติดตอ เพื่อรองขอขอมูล และสถานะผลลัพธของการรองขอเชน 200 เปนตน พรอมทั้งแสดงขนาดของ ขอมูลที่ไดรับกลับมา โดยในขณะที่ถายโอนขอมูลจะแสดงสัญลักษณของสถานะการถายโอนเมื่อ ถ่ายโอนข้อมูลเรียบร้อยสรุปความเร็วของการร้องขอข้อมูล ระบุเวลาที่ทำการบันทึก บรรทัดสุดท้าย ้ แจ้งสถานะของข้อมูลเนื่องจากการทำงานในงานวิทยานิพจน์นี้จะกำหนดตัวเลือกให้ลบข้อมูลที่ได้ รับมา เพราะฉะนั้นจึงมีการแจ้งสถานะว่าทำการลบข้อมูลออกไป

#### **4.6 โปรแกรม GetURL**

โปรแกรม GetURL พัฒนาโดยผูวิจัยเปนโปรแกรมสําหรับรองขอขอมูลอีกตัวหนึ่ง พัฒนาดวยภาษาจาวา ซึ่งโปรแกรม GetURL มีลักษณะการทํางานคลายกับการทํางานของโปรแกรม Wget กลาวคือเปนโปรแกรมที่ทํางานแบบ command line และรองขอขอมูลจาก URL ที่บันทึกใน แฟ้มข้อมูลได้ แต่เนื่องจากโปรแกรม GetURL เป็นโปรแกรมสำหรับใช้ทดสอบการทำงานของ ระบบ จึงทำหน้าที่เฉพาะส่งคำร้องขอเท่านั้น จะไม่มีการรับข้อมูลที่ตอบกลับมาบันทึกหรือใช้งาน ตอเพื่อความสะดวกในการทดสอบการทํางานของแมแบบ โดยตัวอยางรูปแบบของคําสั่งในการ เรียกใชงานเปนดังนี้

> GetURL c:\request\rule.txt |--(1)--|---------(2)---------|

รายละเอียดของคําสั่งขางตนประกอบดวย

- (1) GetURL หมายถึง ชื่อโปรแกรมสําหรับการเรียกใชงาน
- (2) [path/directory] filename หมายถึง ชื่อแฟ้มข้อมูลที่บันทึก URL ที่ต้องการ ร้องขอข้อมูล โดยสามารถทำการระบุเส้นทาง (path) และไดเร็กทอรี่ที่จัดเก็บ URL ได

ตัวอยางผลจากการทํางานของโปรแกรมแสดงดังภาพประกอบ 4-15

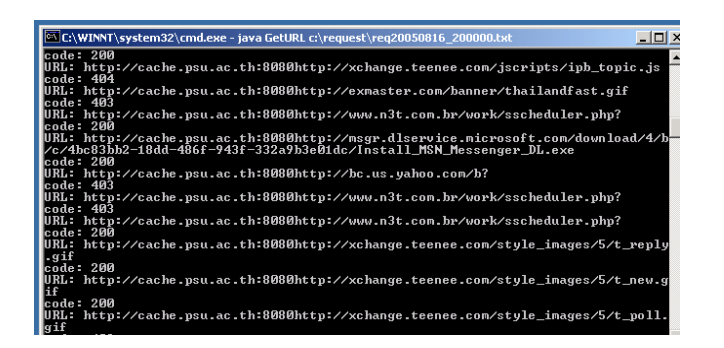

ภาพประกอบ 4-15 ตัวอยางการทํางานของโปรแกรม GetURL

#### **4.7 บทสรุป**

สําหรับบทนี้ไดอธิบายการพัฒนาโปรแกรมสําหรับการเตรียมขอมูล ซึ่งใชภาษา Perl ในการพัฒนาโปรแกรม และโปรแกรมที่เปนเครื่องมือในการวิจัย โดยจุดเดนของแมแบบที่ นำเสนอคือการนำเทคนิคการทำเหมืองข้อมูลบันทึกการใช้งานเว็บมาประยุกต์ใช้ร่วมกับเว็บแคชชิง เพื่อทํานายคํารองขอในอนาคต ซึ่งสวนใหญมักจะใชเทคนิคการแทนที่ขอมูลในแคชโดยใชการ คํานวณคาทางสถิติในการปรับปรุงประสิทธิภาพการทํางานของเว็บแคชชิง เนื่องจากการพิจารณา คาทางสถิติเพียงอยางเดียวอาจไมครอบคลุมรูปแบบการทํางานของผูใชตามจริงแตการทํานายการ ร้องขอด้วยการทำเหมืองข้อมูลบันทึกการใช้งานเว็บจะช่วยให้วิเคราะห์รูปแบบการใช้งานใกล้เคียง กับความเปนจริงทําใหประสิทธิภาพการทํางานของเว็บแคชชิงดีขึ้น ในบทตอไปจะกลาวถึงการ ทดสอบการทํางานของแมแบบที่พัฒนาขึ้นและผลการทดสอบ